## **Creating and Managing Your Personal Fundraising Page**

You can create your own donation web page to support the life-changing care, innovative research and medical education provided by Shriners Hospitals for Children®. Through the *Hearts for Giving* program, a donation web page can be created as a way to honor a friend, remember a loved one, celebrate a special occasion, or support an offline event or effort.

To get started, visit [www.donate2shc.org](http://www.donate2shc.org) and click the "Create a Donation Page" tab on the left menu. Or, simply bookmark this shortcut in your browser: [www.donate2shc.org/personalfundraising.](http://www.donate2shc.org/personalfundraising) Then, follow the steps below.

Please note: If there is an offline fundraiser associated with your online fundraising efforts, please contact A.J. Pasmas at Shriners International Headquarters (813-281-8480) for approval prior to beginning any fundraising activity.

## **Getting Started**

- **Click on the button "Create your donation page."**
- **Choose what type of fund you want to create** (Honorary, Memorial, or Personal).
- **Fill out the other requested fields and upload a photo.** This information will be used as the content on your page. You can change this information at a later time by logging into the Champion Center. If you would like your donations to be designated to a specific hospital, indicate that in your description. Donors will be able to choose a hospital when they make their gift. *Click "Next Step."*
- **Honorary/Memorial Funds only: If this is an honorary fund, enter the name and contact information of the Honoree.** For a memorial fund, enter the name of the fund Honoree plus the name and contact information for the Next of Kin. For a Personal fund, you will not be asked for Honoree or Next of Kin information. *Click "Next Step"*
- **Fill out your contact information and select a username and password.** If you would like to make an initial gift to your fund, you may enter the amount on this page. *Click "Next Step."*

**Read and agree to our terms and conditions.**  *Click "Next Step."*

- **If you entered an amount for an initial gift to your fund, enter your billing and credit card information.**
- **Confirm that the transaction information is correct.** *Click "Submit."*
- **Your fund is now set up!** Print the  $\boldsymbol{Q}$ confirmation page that opens for future reference. This will also be e-mailed to you.

**At the bottom of the confirmation page are links to "View your fund page" and "Access your Champion Center".** Click "Access your Champion Center" to customize e-mail templates, upload mailing lists, update your fund description, set a new goal, create a personalized URL, and more.

If you have any questions while setting up or managing your personal fundraising page, please call (800) 241-4438 or e-mail donorrelations@shrinenet.org.

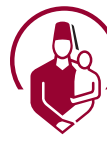

**Shriners Hospitals** for Children<sup>®</sup>

**[www.donate2shc.or](http://www.donate2shc.org)g 800.241.GIFT (4438)**

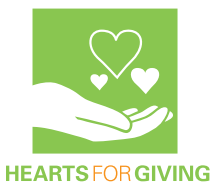